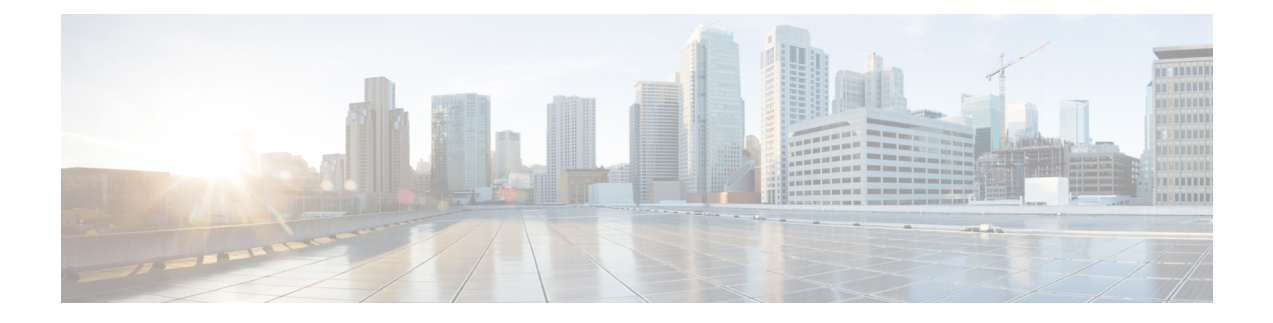

# システムの運用と設定

シスコ VPC-DI には、モバイル パケット コア ネットワーク用のサブスクライバ管理サービス が備わっています。

StarOS コマンド ライン インターフェイス(CLI)に接続して設定プロセスを開始する前に、 StarOSがこれらのサービスをどのようにサポートするかを理解しておくと便利です。この章で は、StarOS を設定する前に考慮すべき用語と背景情報について説明します。

- 用語 (1 [ページ\)](#page-0-0)
- [システムがコンテキストを選択する方法](#page-4-0) (5 ページ)
- [コンフィギュレーション](#page-7-0) ファイルの概要 (8 ページ)
- IP [アドレスの表記法](#page-9-0) (10 ページ)
- [英数字の文字列](#page-11-0) (12 ページ)

# <span id="page-0-0"></span>用語

この項では、このガイド全体で使用されている重要な用語を定義します。

## コンテキスト

コンテキストは、さまざまな物理ポート、論理 IP インターフェイス、およびサービスに関連 する設定パラメータの論理的なグループ化またはマッピングです。コンテキストは、バーチャ ル プライベート ネットワーク (VPN) と考えることができます。

システムには複数コンテキストを設定することができます。各コンテキストは、他のコンテキ ストとは独立して設定され、動作します。コンテキストが作成されると、管理ユーザはそのコ ンテキストのサービス、論理 IP インターフェイス、およびサブスクライバを設定した後、論 理インターフェイスを物理ポートにバインドできます。

また、コンテキストにドメインエイリアスを割り当てることもできます。サブスクライバのド メイン名が、コンテキストに設定されているエイリアス名のいずれかと一致する場合は、その コンテキストが使用されます。

## 論理インターフェイス

ポートがユーザデータのフローを許可できるようにするには、論理インターフェイスと呼ばれ る StarOS の仮想回路またはトンネルにポートを関連付ける必要があります。StarOS 内では、 論理インターフェイスはレイヤ3IPアドレッシングなどの上位層のプロトコル転送を行う仮想 ルータインターフェイスに関連付けられた名前付きのインターフェイスです。インターフェイ スは、VPN コンテキストの一部として設定され、仮想インターフェイスをネットワークにブ リッジするために使用される物理ポートから独立しています。

論理インターフェイスは、イーサネット + ppp + トンネルアドレスに関連付けられており、設 定プロセス時に特定のポートにバインドされます。論理インターフェイスは、バインディング によりサービスに関連付けられます。サービスは、特定の論理インターフェイスに対して設定 されている IP アドレスにバインドされます。関連付けられている場合、インターフェイスは サービスによって有効化された機能の特性を引き継ぎます。

簡易 IP データアプリケーションとモバイル IP データアプリケーションをサポートするように 設定するための論理インターフェイスにはいくつかのタイプがあります。次に、これらの簡単 な定義を示します。

### 管理インターフェイス

このインターフェイスは、管理ネットワークへの接続ポイントを提供します。このインター フェイスは、StarOS のコマンド ライン インターフェイス(CLI)へのリモートアクセスをサ ポートしています。また、Simple Network Management Protocol(SNMP)を介したイベント通 知にも対応しています。

### バインディング

バインドは、システム内の要素間の関連付けです。バインドには、動的と静的という2つのタ イプがあります。

静的バインドは、システム設定によって実現されます。静的バインドは、次のように関連付け を行います。

- 物理ポートに対して(特定のコンテキスト内で設定された)特定の論理インターフェイ ス。インターフェイスがバインドされると、トラフィックは物理的に定義された回路であ るかのように、コンテキストを経由することができます。静的バインドは、任意のイン ターフェイスおよびポートタイプでのカプセル化方式をサポートします。
- 同じコンテキスト内の論理インターフェイスに割り当てられたIPアドレスへのサービス。 これにより、インターフェイスは、サービスに必要な特性(つまり、プロトコルをサポー トする)を引き継ぐことができます。

動的バインドは、プロファイルまたはシステムパラメータの設定に基づいて、サブスクライバ を特定の出力コンテキストに関連付けます。これにより、ワイヤレスキャリアが複数のサービ スをサポートし、複数のネットワークへのシームレスな接続を容易にすることができるため、 導入の柔軟性が高まります。

管理ポートは、ローカルコンテキストでのみバインドできます。トラフィックポートまたはサ ブスクライバポートは、非ローカルのコンテキストでのみバインドできます。

### サービス

特定の機能を有効にするには、コンテキスト内でサービスを設定します。次に、システムで設 定できるサービスの例を示します。これは、ライセンスの可用性とプラットフォームのタイプ によって異なります。

- ゲートウェイ GPRS サポートノード (GGSN) サービス
- •サービング GPRS サポートノード (SGSN) サービス
- パケット データ サービング ノード (PDSN) サービス
- ホームエージェント(HA)サービス
- レイヤ2トンネリングプロトコルアクセスコンセントレータ (LAC) サービス
- •ダイナミックホスト制御プロトコル (DHCP) サービス
- モビリティ マネージメント エンティティ (MME) サービス
- PDN ゲートウェイ (P-GW) サービス
- サービングゲートウェイ (S-GW) サービス
- インテリジェントポリシー制御機能(IPCF)サービス(PCC-Service、PCC-Policy、PCC-AF)

### **AAA** サーバ

認証、許可、およびアカウンティング(AAA)サーバは、プロファイルを保存し、認証を実行 し、各モバイル データ サブスクライバのアカウンティングレコードを維持します。AAA サー バは、AAA インターフェイスを介してシステムと通信します。システムでは、AAA サーバへ の最大 128 のインターフェイス設定がサポートされています。

モバイル IP の場合は、外部 AAA (FAAA) サーバとホーム AAA (HAAA) サーバが存在する 可能性があることに注意することが重要です。通常、FAAAサーバはキャリアのネットワーク に存在します。HAAAサーバは、キャリアかホームネットワークのいずれかによって所有およ び制御されていることがあります。HAAAサーバがホームネットワークによって所有および制 御されている場合、アカウンティングデータは AAA プロキシサーバ経由でキャリアに転送さ れます。

Ú

モバイル IP のサポートは、ホームエージェント (HA) を含むライセンスバンドルの可用性と 購入によって異なります。 重要

## サブスクライバ

サブスクライバは、サービスのエンドユーザです。システムを介してインターネット、ホーム ネットワーク、またはパブリックネットワークへのアクセスを取得します。

サブスクライバには、主に次の 3 つのタイプがあります。

• **RADIUS**ベースのサブスクライバ:最も一般的なタイプのサブスクライバであるこれらの ユーザは、International Mobile Subscriber Identity (IMSI) 番号、電子シリアル番号 (ESN)、 またはドメイン名やユーザ名によって識別されます。これらは、RADIUS AAA サーバで 設定され、認証されます。

認証が成功すると、サブスクライバプロファイルに含まれているさまざまな属性が返され ます。属性は、セッションパラメータの設定(たとえば、プロトコル設定と IP アドレス の割り当て方法)、およびサブスクライバが持っている権限などを決定します。

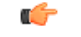

- RADIUSAAAサーバからシステムが受信した属性設定は、システ 重要 ムに設定されているローカルサブスクライバの属性とパラメータ よりも優先されます。
- · ローカルサブスクライバ: これらは、主にテスト目的で使用されるサブスクライバであ り、特定のコンテキスト内で設定および認証されます。RADIUSベースのサブスクライバ とは異なり、ローカルサブスクライバのユーザプロファイル(RADIUSベースのサブスク ライバによって使用される属性を含む)は、それらが作成されたコンテキスト内で設定さ れます。

ローカルサブスクライバのプロファイルが最初に作成されると、そのサブスクライバの属 性はシステムのデフォルトに設定されます。すべてのサブスクライバのプロファイルに同 じデフォルト設定が適用されます。これには、各システムコンテキストのシステムによっ て自動的に作成される *default* という名前のサブスクライバが含まれます。ローカルプロ ファイルの属性を設定すると、サブスクライバごとに変更が行われます。

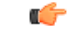

- ローカルサブスクライバ用に設定された属性は、コンテキストレ ベルのパラメータよりも優先されます。ただし、RADIUS AAA サーバから返された属性によって、これらの属性が上書きされる 可能性があります。 重要
- 管理サブスクライバ:管理ユーザは、CLI を通じてシステムをモニタ、制御、および設定 できる権限を持つユーザです。管理は、システムコンソールポートを介してローカルで実 行されるか、Telnet またはセキュアシェル (SSH) プロトコルを使用してリモートで実行 されます。管理ユーザは通常、ローカルコンテキスト内でローカルサブスクライバとして 設定されます。これは、システム管理と管理専用で使用されます。ローカルサブスクライ バと同様に、管理者サブスクライバのユーザプロファイルは、サブスクライバが作成され たコンテキスト内(この場合はローカルコンテキスト内)で設定されます。ただし、ロー

カルコンテキスト内または TACACS+ 内に AAA 設定が存在する場合、管理サブスクライ バは RADIUS を介してリモートで認証されることもあります。

# <span id="page-4-0"></span>システムがコンテキストを選択する方法

この項では、コンテキストレベルの管理ユーザまたはサブスクライバのセッションに使用する コンテキストを決定するプロセスについて説明します。このプロセスを理解することで、設定 が必要なコンテキストとインターフェイスの数の設定をより適切に計画できるようになりま す。

## コンテキストレベルの管理ユーザセッションのコンテキスト選択

システムは、管理目的で具体的に使用する *local* という名前のコンテキストで設定されます。 コンテキストレベルの管理ユーザ(コンテキスト内で設定されている)のコンテキスト選択プ ロセスは、MIOの管理ポートがローカルコンテキストだけに関連付けられているため、簡素化 されています。したがって、システム全体の管理を担当するコンテキストレベルの管理ユーザ の送信元と接続先のコンテキストは、常にローカルコンテキストである必要があります。

コンテキストレベルの管理ユーザは、非ローカルのコンテキストで作成できます。これらの管 理アカウントには、作成されたコンテキストでのみ権限が付与されます。このタイプの管理ア カウントは、そのコンテキストでローカル接続が有効になっている場合(SSHD など)、属し ているコンテキストのポートに直接接続できます。

すべてのFTP接続またはSFTP接続については、MIO管理インターフェイスを介して接続する 必要があります。非ローカルのコンテキストアカウントとして SFTP または FTP を利用する場 合は、*username@contextname* のユーザ名のシンタックスを使用する必要があります。

$$
\mathbf{u}^{\mathbf{r}}_{\mathbf{r}}
$$

重要 リリース 20.0 以降の信頼できる StarOS のビルドでは、FTP はサポートされていません。

ローカル認証を提供するようにシステムを設定している場合、またはコンテキストレベルの管 理ユーザを認証するために AAA サーバと連携する場合に、コンテキスト選択プロセスはより 複雑になります。

システムは、コンテキストレベルの管理ユーザをローカルに設定する(つまり、プロファイル が設定され、独自のメモリに保存される)、またはリモートでAAAサーバ上に設定するといっ た柔軟性を提供します。ローカルに設定されたユーザがシステムにログオンしようとすると、 システムは認証を実行します。AAA サーバでユーザプロファイルを設定している場合、シス テムは AAA サーバに接続して認証を実行する方法を決定する必要があります。これは、セッ ションの AAA コンテキストを決定することによって行われます。

次の表とフローチャートは、コンテキストレベルの管理ユーザに対して AAA コンテキストを 選択するためにシステムが使用するプロセスを示しています。表の項目は、フローチャート内 の丸で囲まれた番号に対応しています。

図 **<sup>1</sup> :** コンテキストレベルの管理ユーザの **AAA** コンテキスト

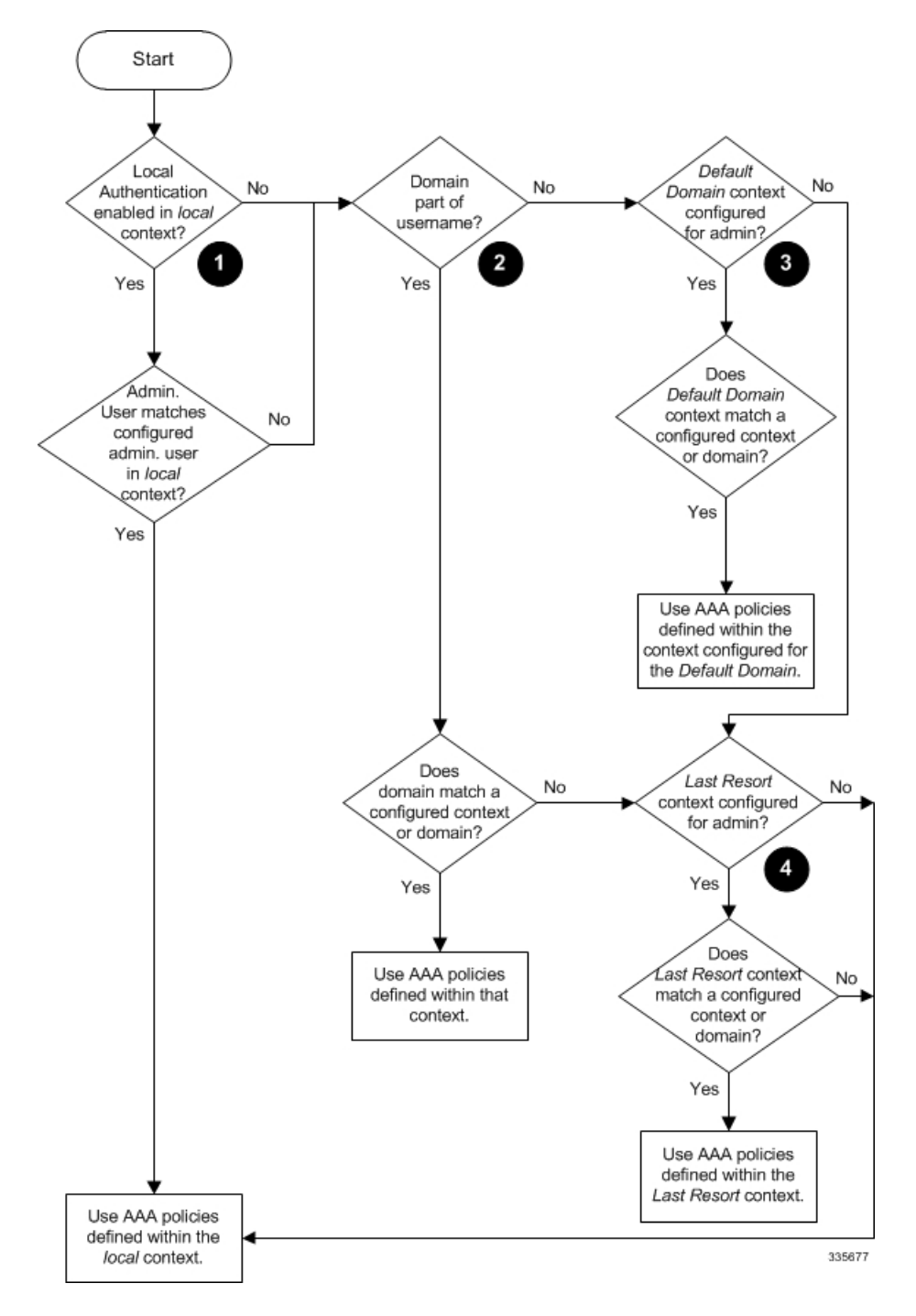

Ι

### 表 **<sup>1</sup> :** コンテキストレベルの管理ユーザの **AAA** コンテキストにおける選択

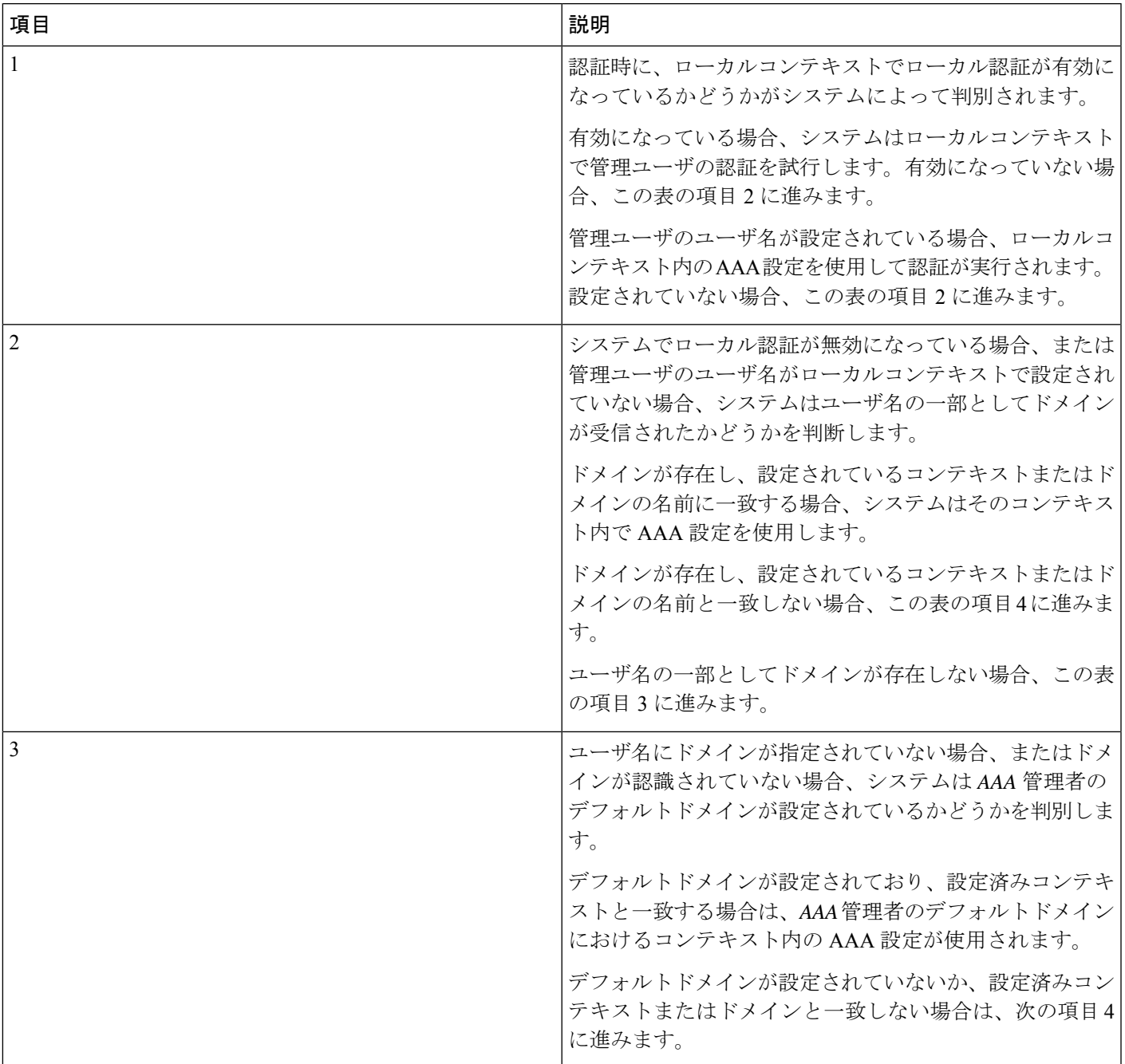

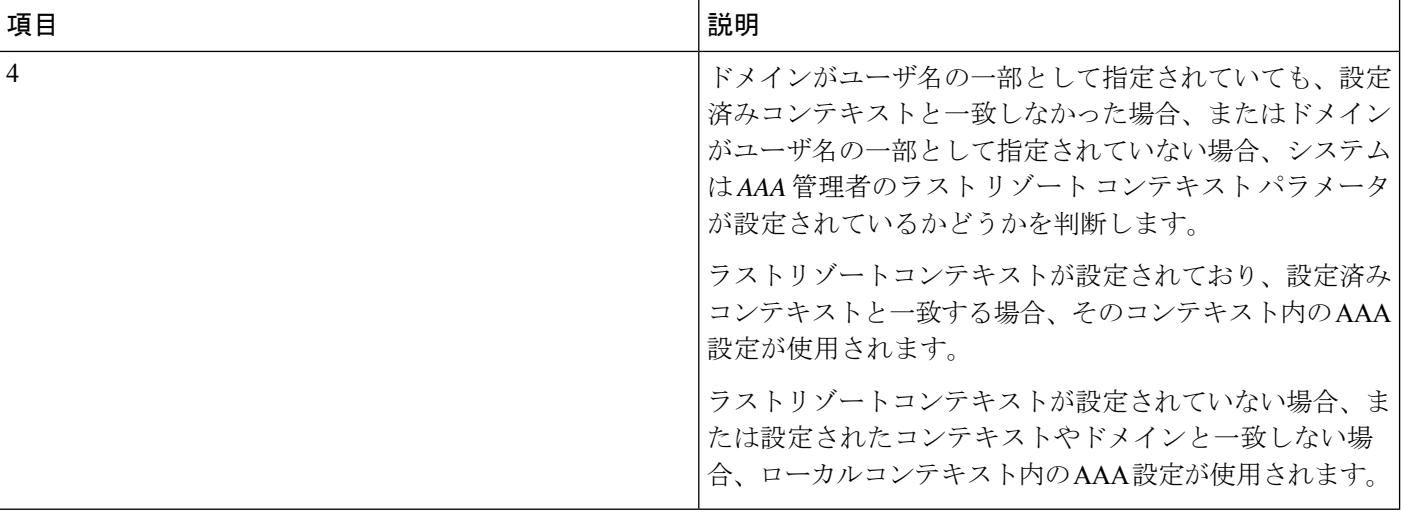

リリース 21.4 以降(信頼できるビルドのみ):

- ユーザは、それぞれのコンテキストインターフェイスを使用してのみシステムにアクセス できます。
- ユーザが別のコンテキストインターフェイスを使用してそれぞれのコンテキストにログイ ンしようとすると、そのユーザは拒否されます。
- ユーザが「authorized-keys」または「allowusers」のいずれかのコンテキストに設定されて いるかどうかに関係なく、この機能では、独自のコンテキストインターフェイス以外のコ ンテキストインターフェイスを介してログインを試行すると、これらのユーザは拒否され ます。
- ローカル以外のコンテキストに設定されているユーザは、ログインを試行するコンテキス トを指定する必要があります。次に例を示します。

**ssh username@ctx\_name@ctx\_ip\_addrs**

## <span id="page-7-0"></span>サブスクライバセッションのコンテキスト選択

管理ユーザの場合よりも、サブスクライバセッションのコンテキスト選択プロセスとの関係が あります。特定製品のサブスクライバ セッション コンテキストの選択情報は、個々の製品の 「*Administration Guide*」に記載されています。

# コンフィギュレーション ファイルの概要

システムでは、設定可能なパラメータを変更するためのファイルまたはスクリプトの使用がサ ポートされています。ファイルをオフラインのシステム設定に使用すると、複数のシステムで パラメータを設定するのにかかる時間が短縮されます。

システム コンフィギュレーション ファイルは、コマンドと設定パラメータを含む ASCII テキ ストファイルです。コンフィギュレーションファイルを適用すると、システムはファイルを行 単位で解析し、シンタックスをテストしてコマンドを実行します。シンタックスが正しくない 場合は、CLI にメッセージが表示され、システムは次のコマンドに進みます。# で始まる行は 注釈と見なされ、無視されます。

#### Ú

grepキーワードおよびmoreキーワードとともに使用されるパイプ(|)は、コンフィギュレー ションファイルの処理においてエラーを引き起こす可能性があります。したがって、システム は処理中にパイプのあるキーワードを自動的に無視します。 重要

### Ú

コンフィギュレーションファイルは常にUNIX形式で保存してください。そうしないと、コン 重要 フィギュレーション ファイルの処理を妨げるエラーが発生する可能性があります。

ファイル内のコマンドと設定データは、CLI プロンプトで入力した場合と同様に整理され、 フォーマットされます。たとえば、CLI で *source* というコンテキストを作成する場合は、それ ぞれのプロンプトで次のコマンドを入力します。

[local]*host\_name*# **config** [local]*host\_name*(config)# **context source** [source]*host\_name*(config-ctx)# **end**

コンフィギュレーション ファイルを使用して *source* というコンテキストを作成するには、テ キストエディタを使用して、次のもので構成される新しいファイルを作成します。

#### **config**

**context source end**

コンフィギュレーション ファイルを使用する際に考慮すべき重要な点がいくつかあります。

- システムは、起動プロセスの最後にコンフィギュレーションファイルを自動的に適用しま す。システムを初めて起動した後、作成したコンフィギュレーションファイルと、ネット ワークのニーズに合わせて調整したコンフィギュレーションファイルを適用できます。シ ステムがコンフィギュレーション ファイルを使用するようにするには、『*Software Management Operations*』に記載されている手順に従ってシステムの起動パラメータを変更 します。
- 起動プロセス中に適用されるだけでなく、CLI プロンプトで適切なコマンドを実行するこ とで、いつでもコンフィギュレーション ファイルを手動で適用できます。『*Software Management Operations*』の手順を参照してください。

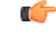

起動プロセス後にコンフィギュレーション ファイルを適用して 重要 も、ブートプロセスの一部としてロードされたコンフィギュレー ションは削除されません。重複しているコマンドだけが上書きさ れます。

- コンフィギュレーション ファイルは、次の場所のいずれかに保存することができます。
	- **USB** メモリスティック:アクティブな MIO(/usb1)上の USB ポートを介してサポー トされる。
	- •ネットワークサーバ:システムがセキュアファイル転送プロトコル (SFTP) を使用し てアクセスできるネットワーク上のワークステーションまたはサーバ。これは、複数 のシステムが同じ設定を必要とする大規模なネットワークの展開に推奨される。
	- **/flash**:ストレージが制限されているソリッドステートデバイス。
	- **raid**: 内部 RAID ストレージ。
- CLIセッション中に行った設定変更を保存するたびに、コンフィギュレーションファイル として使用可能なファイルにそれらの設定を保存できます。

# <span id="page-9-0"></span>**IP** アドレスの表記法

CLIを介してポートインターフェイスを設定する場合は、IPアドレスを入力する必要がありま す。CLI は常に IPv4 アドレスを受け入れ、場合によっては IPv6 アドレスを代替として受け入 れます。

一部の設定コマンドでは、CLI は CIDR 表記も受け入れます。受け入れ可能な IP アドレスの表 記法の形式を確認するには、常に CLI コマンドのオンラインヘルプを参照してください。

## **IPv4** ドット付き **10** 進表記

インターネットプロトコル バージョン 4 (IPv4) アドレスは、4 つのオクテットに分割された 32 ビットで構成されます。これらの 4 つのオクテットは、0 ~ 255 の範囲の 10 進数の番号で 記述され、各番号の間に終止符のデリミタ(ドット)を含む文字列として連結されます。

たとえば、通常はホスト名 localhost が割り当てられているループバック インターフェイスの アドレスは127.0.0.1です。これは、4つのバイナリオクテット01111111、00000000、00000000、 および 00000001 で構成され、完全な 32 ビットアドレスを形成します。

IPv4 では、インターネット プロトコル アドレスに 32 ビットを使用できるため、2 32 (4,294,967,296)アドレスがサポートされます。

### **IPv6** コロン区切り **16** 進表記

インターネット プロトコル バージョン 6(IPv6) アドレスには、64ビットのネットワークお よび 64ビットのホストアドレスといった 2 つの論理的な部分があります。IPv6 アドレスは、 16 ビット 16 進数の値のコロン(:)で区切られたの 8 つのグループで表されます

完全な IPv6 アドレスの一般的な例は、2001:0db8:85a3:0000:0000:8a2e:0370:7334 です。 16 進数は大文字と小文字が区別されません。

128 ビットの IPv6 アドレスは、次のルールを使用して省略できます。

- 16ビット値の先頭のゼロは省略できます。たとえば、アドレス fe80:0000:0000:0000:0202:b3ff:fe1e:8329 は、fe80:0:0:0:202:b3ff:fe1e:8329 として記述されま す。
- アドレス内の連続したゼロの 1 つのグループは、二重コロンで置き換えることができま す。たとえば、fe80:0:0:0:202:b3ff:fe1e:8329 は、fe80::202:b3ff:fe1e:8329 になります。

IPv6 では、インターネット プロトコル アドレスに 128 ビットを使用でき、2 <sup>128</sup> ビット (340,282,366,920,938,000,000,000,000,000,000,000,000)のインターネットアドレスをサポート できます。

## **CIDR** 表記

ClasslessInter-Domain Routing(CIDR) の表記法は、インターネット プロトコル アドレス とそ れに関連付けられているルーティング プレフィクスの コンパクトな仕様です。これは、ネッ トワークアーキテクチャで IPv4 と IPv6 の両方のアドレッシングに使用されます。

CIDR は、IP アドレスの解釈のためのビット単位のプレフィックスベースの標準規格です。ア ドレスのブロックを単一のルーティングテーブルエントリにグループ化することにより、ルー ティングを容易にします。これらのグループ(CIDR ブロック)は、IP アドレスのバイナリ表 記で最初のビットシーケンスを共有します。

CIDR 表記は、IP アドレスとプレフィックスのサイズから構築され、後者はルーティングプレ フィックスの先頭の 1 ビットの数になります。IP アドレスは、IPv4 または IPv6 の標準規格に 従って表されます。これには、区切り文字、スラッシュ(/)文字、および 10 進数で表される プレフィックスサイズが続きます。

アドレスは、単一、個別、インターフェイスアドレス、またはネットワーク全体の開始アドレ スを表すことができます。後者の場合、CIDR 表記は、ネットワークのアドレスブロック割り 当てを指定します。ネットワークの最大サイズは、プレフィックス以下の残りの最下位ビット によって有効になるアドレスの数で表されます。これは、ホスト識別子と呼ばれることがよく あります。

次に例を示します。

- アドレス指定 192.168.100.1/24 は、特定の IPv4 アドレスとそれに関連付けられたルーティ ングプレフィックス192.168.100.0、または同等のサブネットマスク255.255.255.0を表しま す。
- IPv4 ブロック 192.168.0.0/22 は、192.168.0.0 から192.168.3.255 までの 1024 IPv4 アドレス を表します。
- •IPv6 ブロック 2001:DB8::/48 は、2001:DB8:0:0:0:0:0:0:0 から 2001:DB8:0:FFFF:FFFF:FFFF:FFFF:FFFF までの IPv6 アドレスを表します。
- ::1/128 は IPv6 ループバックアドレスを表します。プレフィックスサイズは 128 です。こ れはアドレス自体のサイズであり、このファシリティが1つのアドレスだけで構成されて いることを示しています。

マスクまたはプレフィックスによって定義されたサブネットのアドレスの数は、2 addresssize -mask として計算することができます。この場合、IPv4 のアドレスサイズは 32、IPv6 のアドレスサ イズは 128 です。たとえば、IPv4 では、/29 のマスクは 2<sup>32 - 29</sup> = 2<sup>3</sup> = 8 addresses を与えます。

# <span id="page-11-0"></span>英数字の文字列

一部のCLIコマンドでは、値を定義するために英数字文字列を入力する必要があります。この 文字列は、定義された最小長および最大長(文字数)を持つ連続した英数字のコレクションで す。

## 文字セット

英数字セットは、アルファベット(ラテン文字)や数字(アラビア数字)の組み合わせです。 このセットは、0 ~ 9 の数字、A ~ Z(大文字)、a ~ z(小文字)で構成されます。アンダー スコア文字()とダッシュ/ハイフン(-)は、英数字の文字セットの一部と見なされます。

空白文字(空白文字またはスペース文字)は、通常、時間や日付スタンプなどの特定のルール 定義形式を除き、英数字文字列では回避する必要があります。

以下に示す通り、英数字文字列には次の「特殊」文字を使用しないでください。

- **&**(アンパサンド)
- **'**(アポストロフィ)
- **< >**(矢印ブラケット)[以下の例外を参照してください]
- **\***(アスタリスク)[以下のワイルドカードの例外を参照してください]
- **{ }**(波カッコ)
- **[ ]**(角カッコ)
- **\$**(ドル記号)[以下のワイルドカード例外を参照してください]
- **!** (感嘆符)[以下の例外を参照してください]
- **( )** [丸カッコ]
- **%**(パーセント)[以下の例外を参照してください]
- **#**(ポンド記号)[以下の例外を参照してください]
- **?** (疑問符)
- **'**(引用符:シングル)
- **"**(引用符:ダブル)
- **;**(セミコロン)
- **\**(バックスラッシュ)[以下の例外を参照してください]
- **/**(普通のスラッシュ)[以下の例外を参照してください]
- ~(チルダ)
- **|**(縦棒)[以下の例外を参照してください]

ruledef、APN、ライセンスキー、およびその他の設定/表示パラメータで入力された文字列に は、次の文字が表示される場合があります。

- **< >**(矢印ブラケット)[より小さい or より大きい]
- **\***(アスタリスク)[ワイルドカード]
- **:**(コロン)
- **\$**(ドル記号)[ワイルドカード]
- 。(ドット)
- **=**(等号)
- **!** (感嘆符)
- **%**(パーセント)
- **/**(普通のスラッシュ)
- **|**(縦棒)

次の文字を使用して、グローバルAAA機能のユーザ名からドメインを区切ることができます。

- **@**(アットマーク)
- (ダッシュまたはハイフン)
- **#**(ハッシュまたはポンド記号)
- **%** [パーセント]
- **\**(バックスラッシュ)[二重スラッシュ「\\」として入力する必要があります]
- **/**(普通のスラッシュ)

## 引用符付き文字列

説明文で単語の間にスペースを使用する必要がある場合は、二重引用符("")内に文字列を入 力する必要があります。次に例を示します。

**interface "Rack 3 Chassis 1 port 5/2"**

引用符付き文字列

I